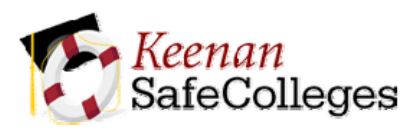

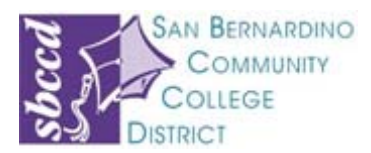

# **Instructions for Keenan SafeColleges Online Safety Training**

### **How to log on to the online training program:**

1. Using your web browser, go to:

**[http://sbccd.keenan.safecolleges.com](http://sbccd.keenan.safecolleges.com/)**

2. Your **username** is:

## **<your email address prefix>@sbccd.cc.ca.us**

**Example: [jsmith@sbccd.cc.ca.us](mailto:jsmith@sbccd.cc.ca.us)**

- 3. Once you enter your username, the system will verify who you are. If it is correct, click the "Log Me In" button on that page.
- 4. Start a course by clicking on the course title. The courses have audio so be sure to turn up your speakers.
- 5. You must complete each section of the course and pass the quiz in order to receive full credit.

### **If you have any questions, please contact:**

Amalia Toves Perez (909)382-4047 amperez@sbccd.cc.ca.us

## **Thanks and have a safe year!**